**Pilotprojekt** 

### **Neubearbeitung des Abwasser-Kompakt-Programms-AKoPro für die Städte und Gemeinden des Landes Nordrhein-Westfalen - Version 3**

Aktenzeichen IV-9-0420220050

**Abschlussbericht** 

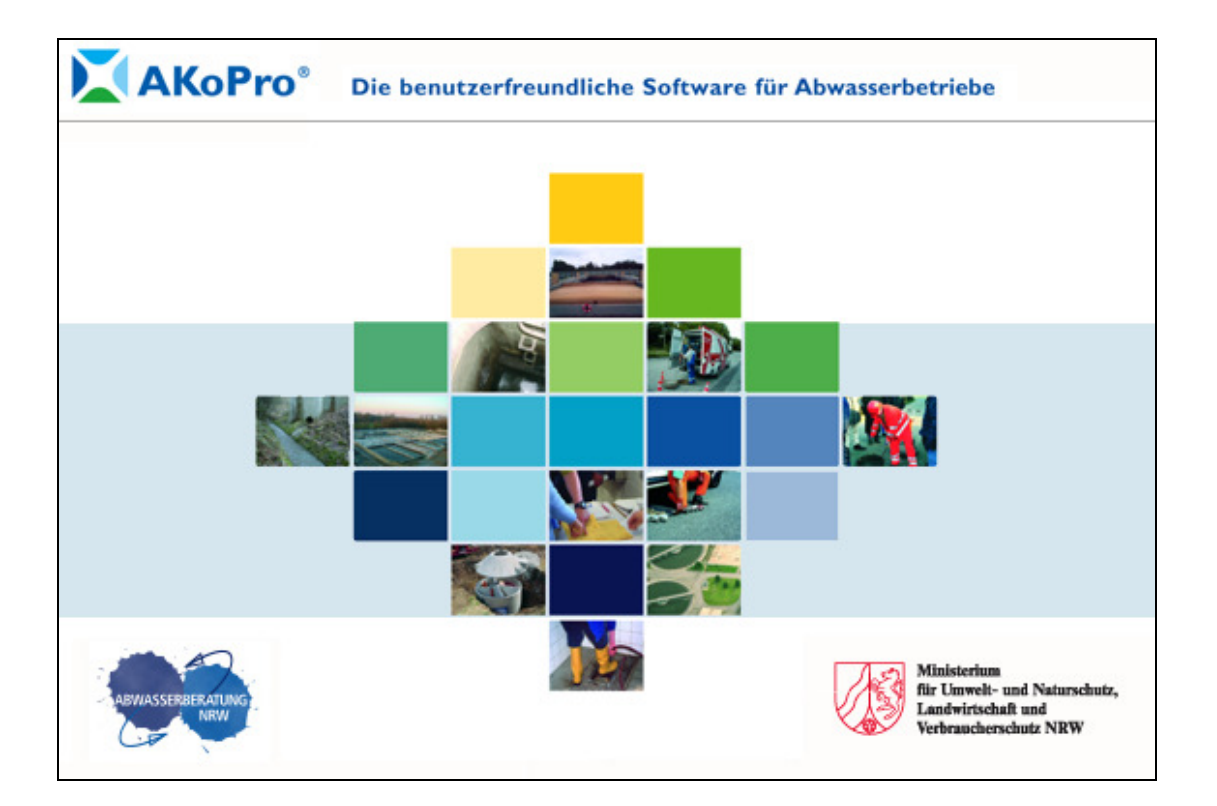

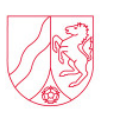

Ministerium für **Umwelt** und Naturschutz, Landwirtschaft und Verbraucherschutz des Landes Nordrhein-Westfalen

Abschlussbericht

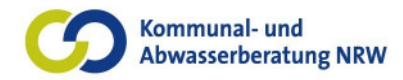

**Auftraggeber: Ministerium für Umwelt- und Naturschutz, Landwirtschaft und Verbraucherschutz des Landes Nordrhein-Westfalen** 

Schwannstr. 3

40476 Düsseldorf

#### **Projektbeteiligte: Kommunal- und Abwasserberatung NRW GmbH**  ehemals: Abwasserberatung NRW e. V.

Cecilienallee 59 40474 Düsseldorf

#### **Sid GmbH**

Carl vom Hagen Str. 11 58332 Schwelm

### **Deutsche Projekt Union GmbH**

ehemals AEW Betrieb Graeffstr. 5 50823 Köln

**H. Berg & Partner GmbH**

Malmedyer Str. 30 52066 Aachen

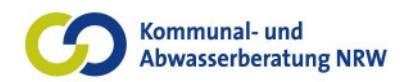

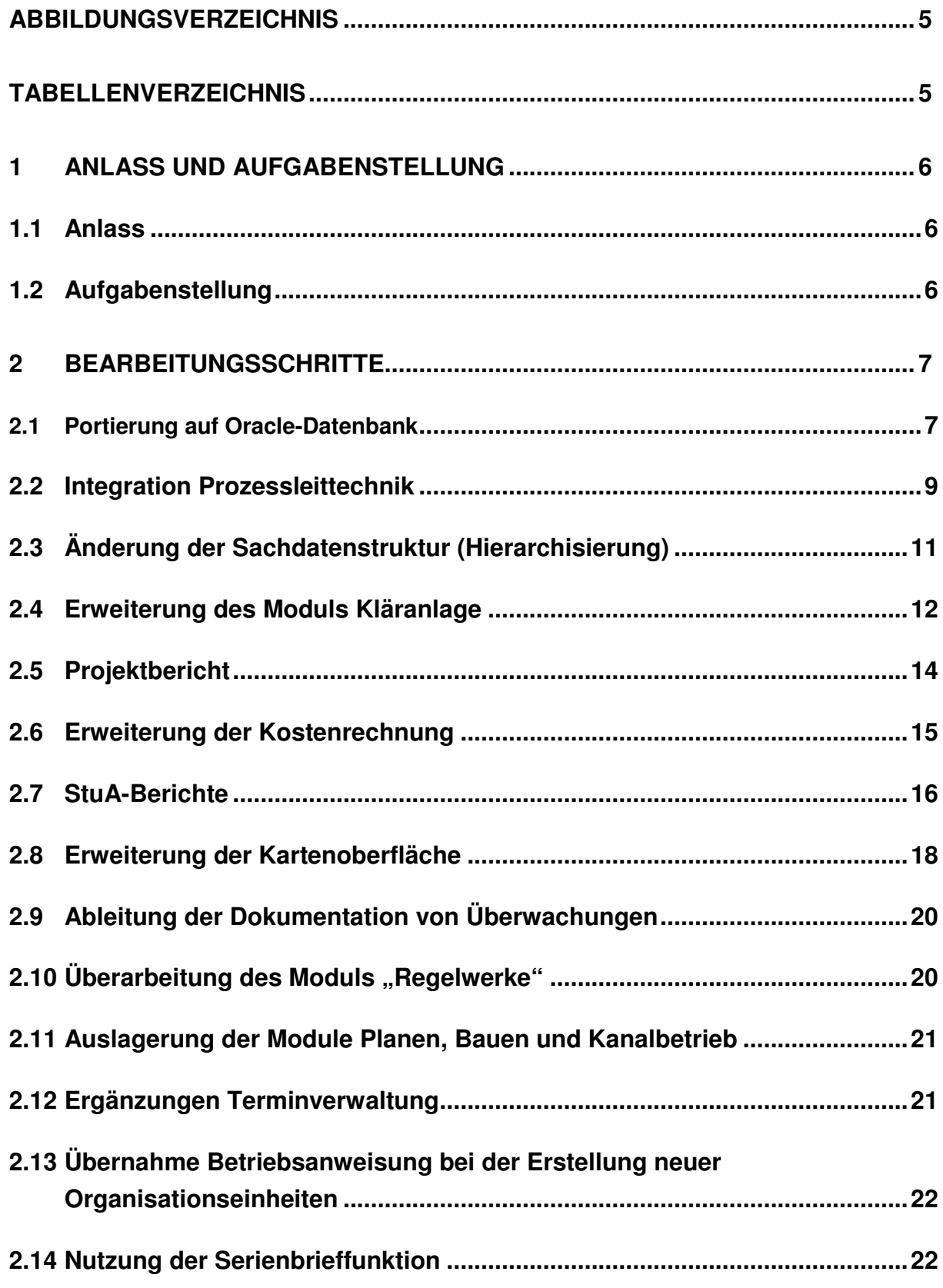

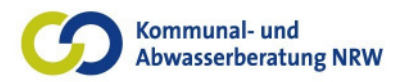

Abschlussbericht

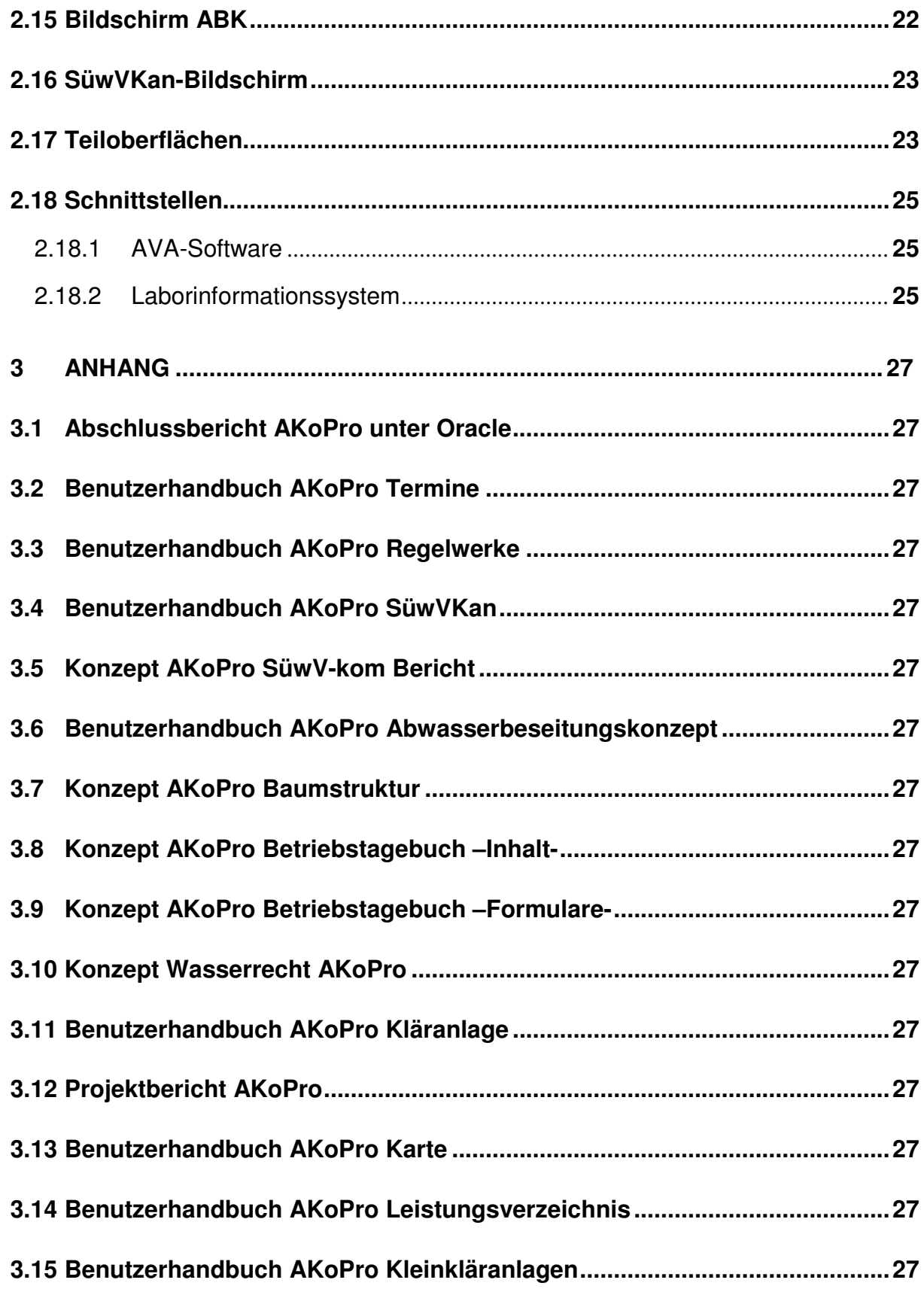

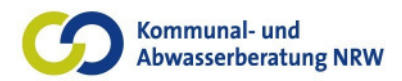

Abschlussbericht

### **Abbildungsverzeichnis**

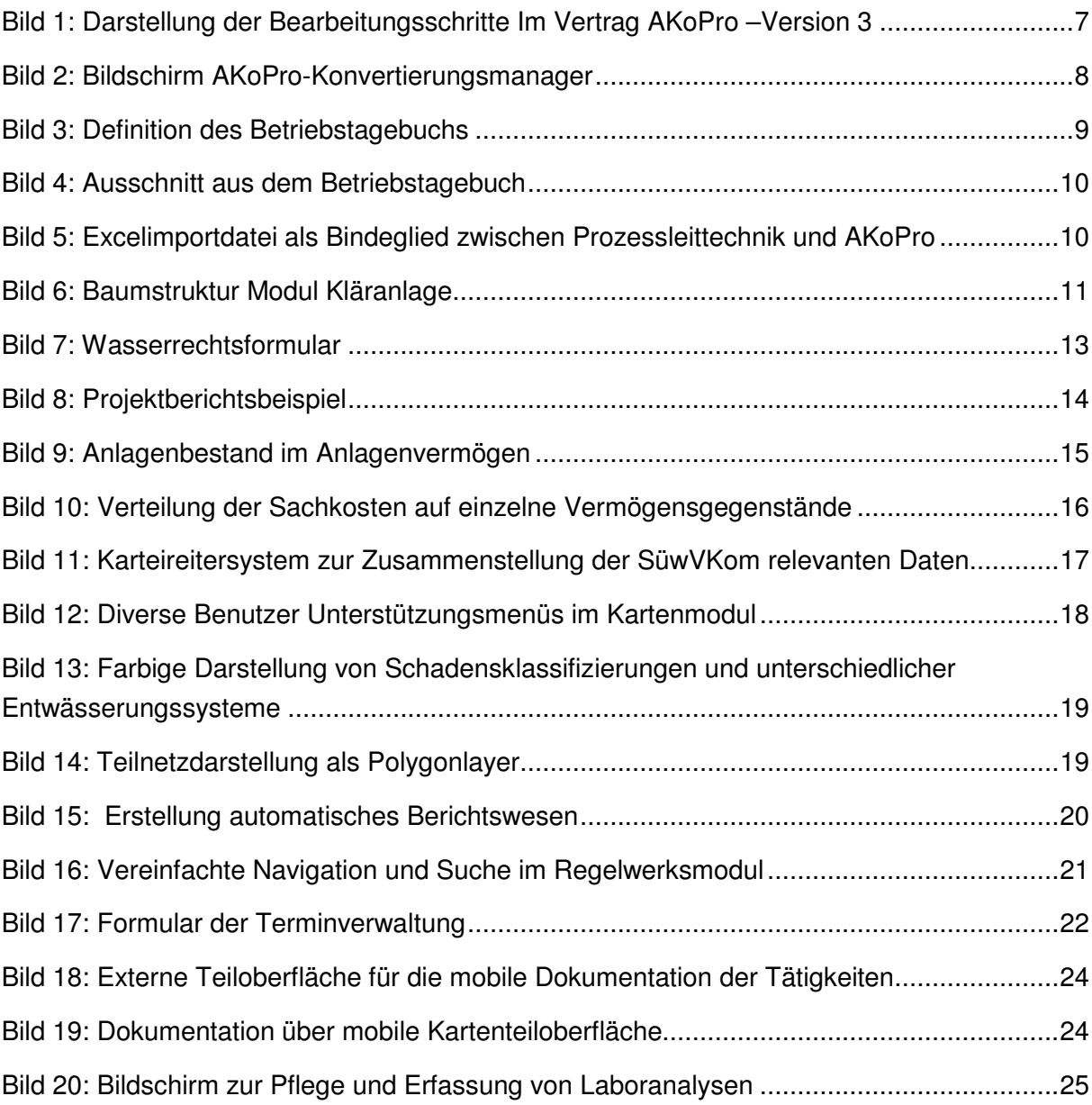

### **Tabellenverzeichnis**

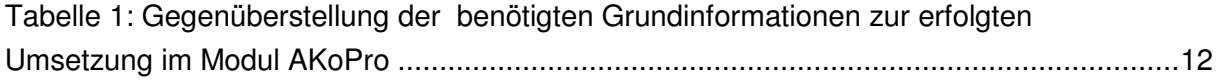

Abschlussbericht

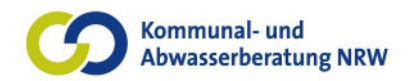

### **1 Anlass und Aufgabenstellung**

#### **1.1 Anlass**

Die ordnungsgemäße und regelgerechte Sammlung, Ableitung und Behandlung aller anfallenden Abwässer ist heute eine grundlegende Voraussetzung für unsere moderne Zivilisation und unverzichtbar für einen nachhaltigen Grundwasser- und Gewässerschutz. An das Management der Abwasserbetriebe müssen deshalb höchste Anforderungen gestellt werden, da Abwasseranlagen wichtige und teure Infrastruktureinrichtungen sind. Vor diesem Hintergrund ist die Effektivität und Effizienz von Informationssystemen heute ein entscheidender Faktor für eine geordnete Prozessabwicklung in Abwasserbetrieben. Deshalb kann eine zukunftsorientierte Aufgabenbewältigung nur mit IT-Unterstützung erfolgen. E-Management, E-Gouvernement, E-Learning sind die Stichworte. Die Software AKoPro, die im Auftrag des Ministeriums für Umwelt- und Naturschutz, Landwirtschaft und Verbraucherschutz des Landes Nordrhein-Westfalen (MUNLV) aus Mitteln der Abwasserabgabe erstmals in der Version 1 im Jahre 2001 erarbeitet und den nordrheinwestfälischen Städten und Gemeinden zur Verfügung gestellt wurde, bietet diese erforderliche IT-Unterstützung. Seitdem wurden die Versionsstände 2 und 3 an die Anwender ausgeliefert.

In zahlreichen Vorortbesuchen und Anwenderschulungen der Kommunal- und Abwasserberatung NRW GmbH wurden durch die Nutzer wichtige Anregungen und Wünsche für die zukünftige Weiterentwicklung des Produktes AKoPro kommuniziert, die in enger Abstimmung mit dem MUNLV die Grundlage für den Zuwendungsantrag "Neubearbeitung des Abwasser-Kompakt-Programms-AKoPro für die Städte und Gemeinden des Landes Nordrhein-Westfalen Version 3" darstellt.

#### **1.2 Aufgabenstellung**

Unter dem Aktenzeichen IV-9-0420220050 wurde auf der Basis des Zuwendungsantrages der Werkvertrag am 25.07.2002 zwischen dem MUNLV und der Abwasserberatung NRW in Höhe von brutto 577.680,00 € geschlossen. Entsprechend den im Zuwendungsantrag dargestellten Angeboten wurden Unteraufträge an folgende Firmen vergeben:

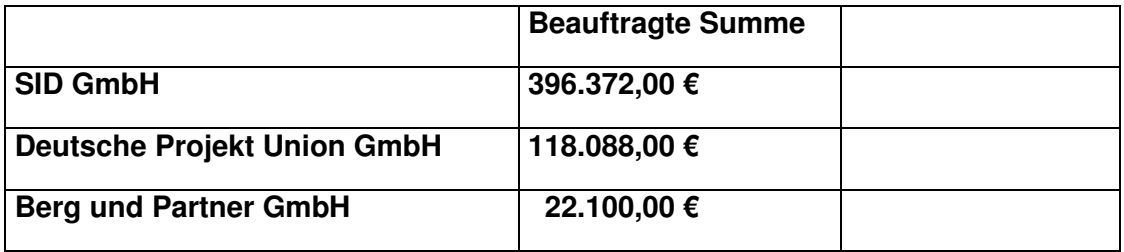

Abschlussbericht

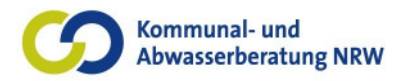

Die beauftragten Leistungsinhalte gibt Bild 1 wieder.

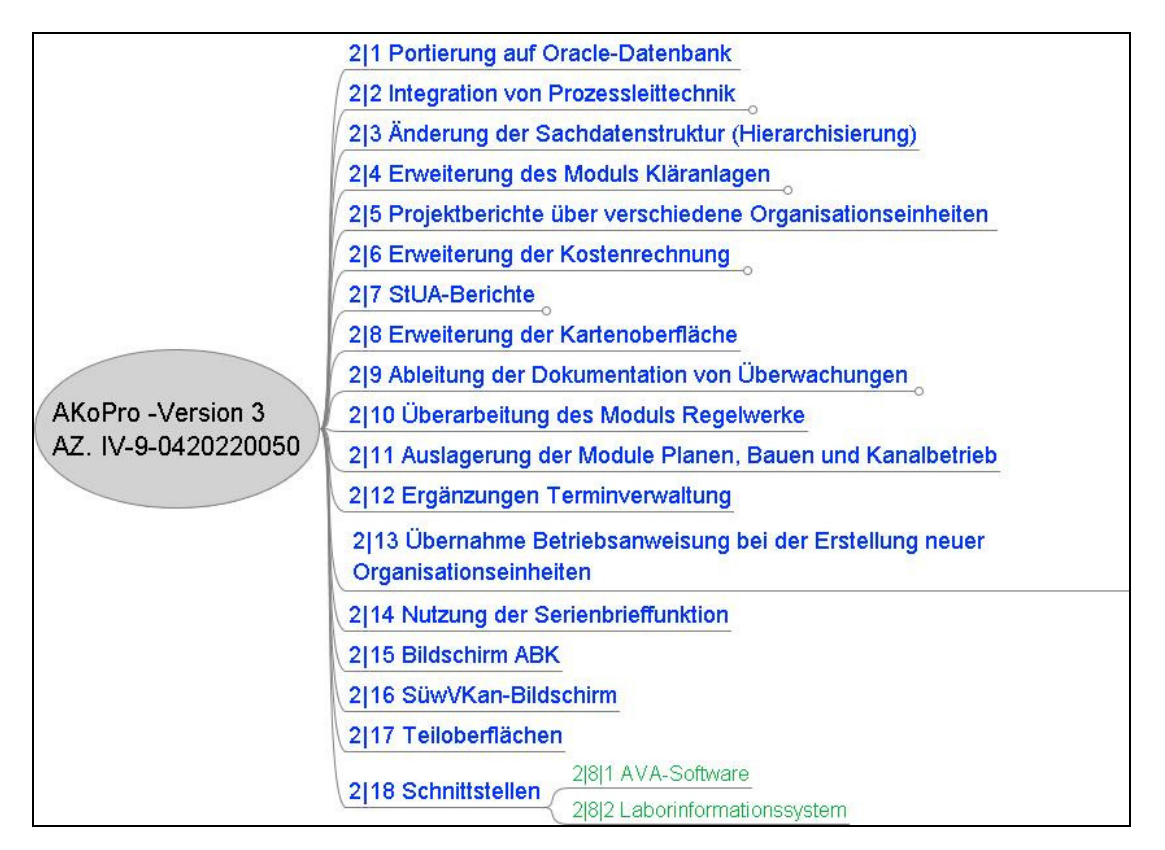

**Bild 1: Darstellung der Bearbeitungsschritte Im Vertrag AKoPro –Version 3** 

### **2 Bearbeitungsschritte**

#### **2.1 Portierung auf Oracle-Datenbank**

Nutzer moderner Datenbanksysteme verlangen heute neben einer umfassenden Datensicherung auch den uneingeschränkten Zugriff. Die steigende Zahl an Usern in einem System wird die MS-Access-Datenbank nicht gerecht. Um auch größeren Städten und Verbänden die komfortable Nutzung von AKoPro zu ermöglichen, wurde AKoPro auch für die Datenbasis Oracle erweitert.

Folgende Migrationsschritte waren notwendig:

- 1. Aufbau einer Oracle-Datenbank mit allen Tabellen des Produktes AKoPro inklusive Relationen
- 2. Anbindung der Programmoberflächen AKoPro an die neue Datenbasis
- 3. Test der Funktionalität in AKoPro

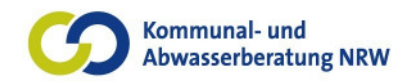

Die Oberfläche von AKoPro beinhaltet weiterhin die Access-Formulare und – Berichte. Die Oberfläche fungiert in dieser Umgebung als Front der Oracle-Datenbank. Die Verbindung zum Oracle-Backend findet über eine ODBC-Schnittstelle statt. Zur Erstellung der mit den Inhalten von AkoPro gefüllten Oracle-Datenbank wurde ein Verfahren verwandt, welches der Importierung zum SQL-Server (entwickelt für die Version 2.0) ähnelt. Das hierfür entwickelte Tool (AKoPro-Konvertierungsmanager) wurde komplett an die Oracle-Umgebung angepasst (siehe Bild 2). Die Anpassung bezog sich hierbei auf folgende Teilmodule:

- Zugriffsroutine für die Oracle-Systemumgebung
- Erstellung der Datenbank
- Vorfüllung der Datenbank
- Einbindung der AKoPro-Oberfläche
- Entwicklung des Update-Verfahren

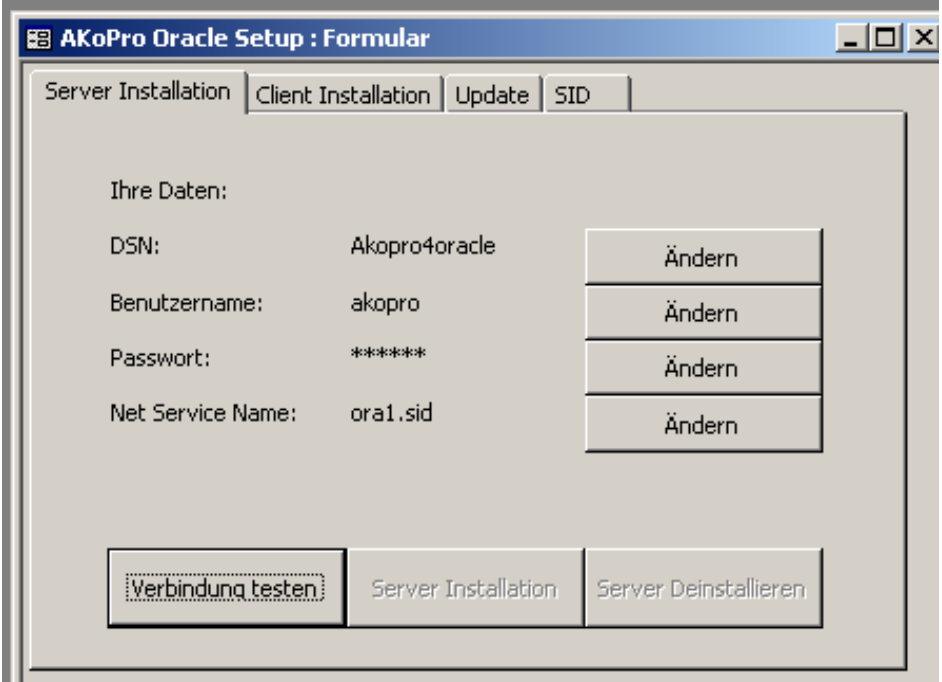

**Bild 2: Bildschirm AKoPro-Konvertierungsmanager**

Das Frontend wird auf einem Terminalserver unter Citrix betrieben. Durch die Unterstützung des Standardprotokolls ICA (Indipendend Computer Architektur) von Citrix kann ein Client auf unterschiedliche Plattformen basieren, vom einfachen Windows CE oder Linux Client, Windows 95/98, MAC, bis hin zu Windows NT oder Windows XP Works Stations. Damit steht dem User die volle AKoPro-Funktionalität auf beliebigen Clients zur Verfügung, ohne das Produkt lokal installiert zu haben.

#### **Ergänzende Anhänge:**

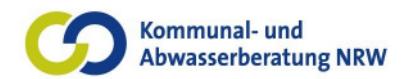

Abschlussbericht

**Anhang 1: "**Abschlussbericht AKoPro unter Oracle**"** 

#### **2.2 Integration Prozessleittechnik**

Innerhalb des Produktes AKoPro wurde ein komplexes Betriebstagebuch integriert, das unterschiedliche Funktionalitäten unterstützt. Es besteht die Möglichkeit, individuelle Erweiterungen vorzunehmen und aus Berechnungen resultierende Frachten und Messergebnisse in dem Betriebstagebuch zu erfassen. Eine Anpassung der Eingabemaske auf die kläranlagenspezifischen Ansprüche ist möglich. Mit den manuell eingegebenen und errechneten Daten können die gewünschten Berichte erstellt werden.

Die Definition der Eingabemaske des Betriebstagebuchs erfolgt über die Rubrik Kataloge im Katalog Betriebstagebuch im Funktionsmenü des Kläranlagenmoduls.

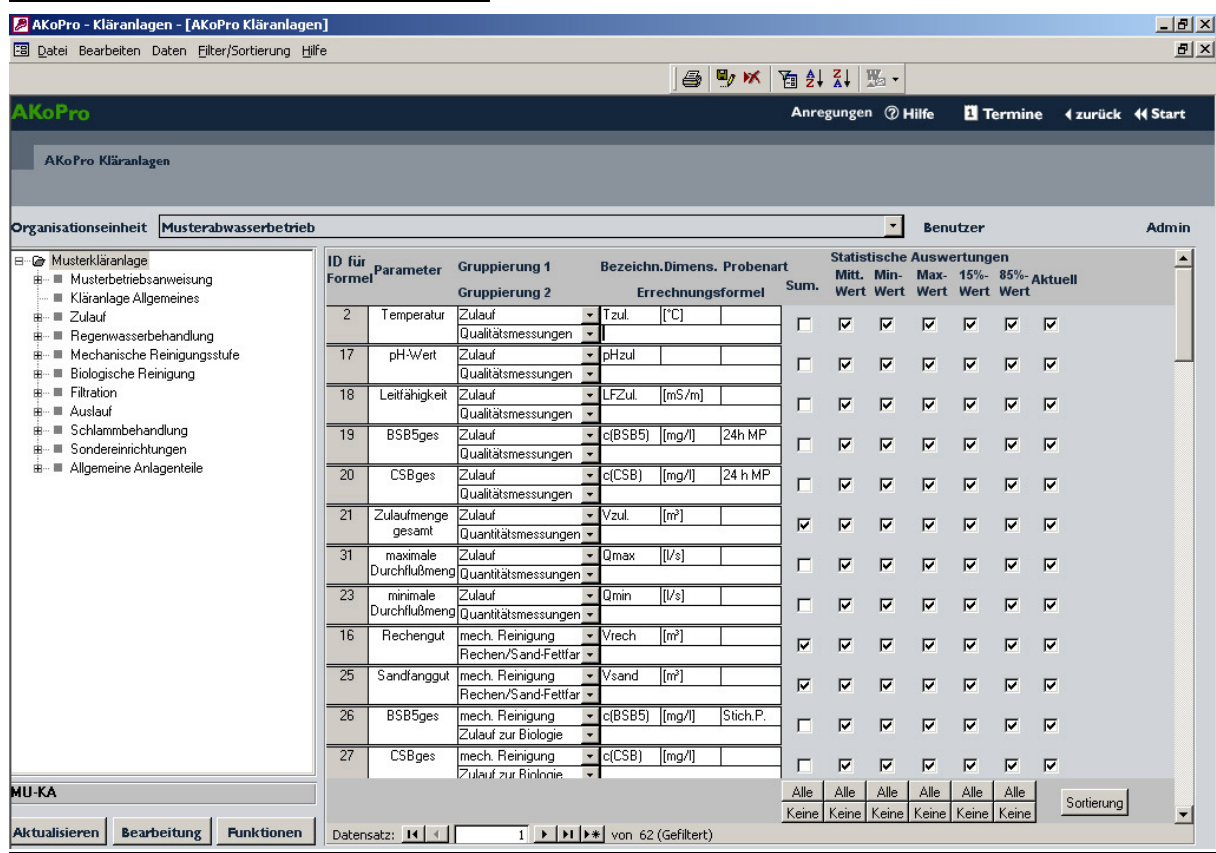

**Bild 3: Definition des Betriebstagebuchs** 

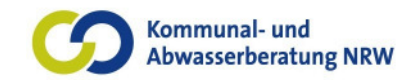

### Abschlussbericht

| <b>AKoPro</b> |                      |                                       |         |                                                                            |         |         |                        |                         | Anregungen @ Hilfe " Navigator 4 zurück 44 Start |                    |  |
|---------------|----------------------|---------------------------------------|---------|----------------------------------------------------------------------------|---------|---------|------------------------|-------------------------|--------------------------------------------------|--------------------|--|
|               |                      |                                       |         | AKoPro Kläranlagen - Betriebsüberwachung: Verfahrensstufen - Überwachungen |         |         |                        | <b>Bemerkung:</b>       |                                                  |                    |  |
|               | Kläranlagenkürzel 01 | Kläranlage MusterIdäranlage           |         |                                                                            |         |         | Monat:<br> 02<br>Jahr: | <b>Bearbeiten</b>       |                                                  |                    |  |
|               |                      |                                       |         |                                                                            |         | Zulauf  |                        |                         |                                                  |                    |  |
|               |                      | Qualitätsmessungen                    |         |                                                                            |         |         |                        | Quantitätsmessungen     | Belastung                                        |                    |  |
| Datum         | Wochentag            | Temperatur                            | pH-Wert | Leitfähigkeit                                                              | BSB5ges | CSBges  | Zulaufmenge gesamt     | maximale Durchflußmenge | minimale Durchflußmenge                          | <b>BSB5 Fracht</b> |  |
|               |                      | Tzul.                                 | pHzul   | LFZul.                                                                     | c(BSB5) | c(CSB)  | Vzul.                  | Qmax                    | <b>Qmin</b>                                      | Bd(BSB5)           |  |
|               |                      | $\Gamma$ <sup><math>\Box</math></sup> |         | [mS/m]                                                                     | [mg/l]  | [mg/l]  | [m <sup>3</sup> ]      | [1/s]                   | [1/s]                                            | [kg/d]             |  |
|               |                      |                                       |         |                                                                            | 24h MP  | 24 h MP |                        |                         |                                                  |                    |  |
|               | Di                   | 10                                    | 7.9     |                                                                            | 356     | 702     | 999                    | 16                      | 6                                                | 355,64             |  |
|               | 2 Mi                 | 10.1                                  | 8.1     |                                                                            | 381     | 726     | 886                    | 15                      |                                                  | 337.57             |  |
|               | 3Do                  | 10,2                                  | 8.1     |                                                                            | 360     | 712     | 985                    | 18                      |                                                  | 354.6              |  |
|               | $4$ Fr               | 9,8                                   | 7,9     |                                                                            | 340     | 660     | 917                    | 17                      | 9                                                | 311.78             |  |
|               | $5$ Sa               | 10.1                                  | 8       |                                                                            | 370     | 720     | 925                    | 18                      | 8                                                | 342.25             |  |

**Bild 4: Ausschnitt aus dem Betriebstagebuch** 

Neben der manuellen Eingabemöglichkeit wurde eine automatisierte und standardisierte Schnittstelle integriert, welche strukturierte Textdateien (Excel-lesbar) automatisch in das Betriebstagebuch einlesen kann. Hierdurch können, die in dem Prozessleitsystem anfallenden Onlinemessparameter mit Hilfe der definierten Schnittstelle in das Produkt AKoPro eingelesen werden.

Weiterhin können in AKoPro mit den Funktionen "Tätigkeiten importieren" und "Betriebsstunden importieren" im Funktionsmenü unter dem Bereich Kataloge Tätigkeiten als Excel-Datei und Betriebsstunden als CSV-Datei importiert werden.

Die Datei zum Import von Tätigkeiten ist, wie aus Bild 5 ersichtlich, folgendermaßen aufgebaut:

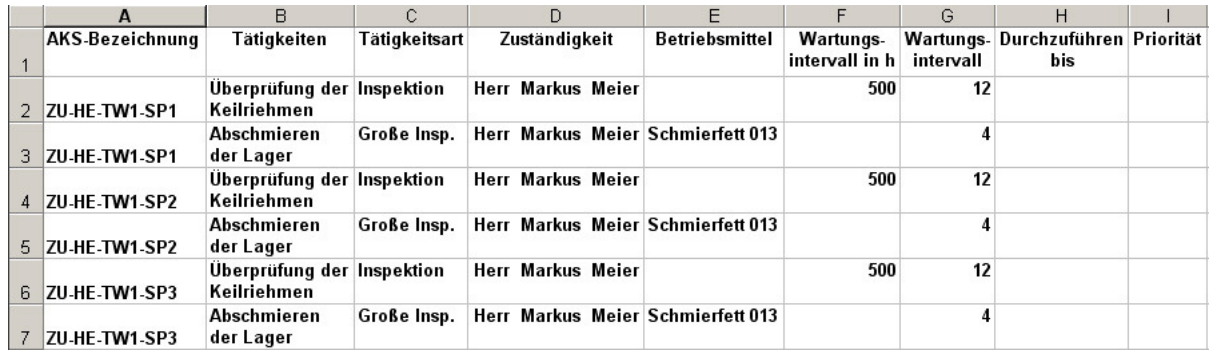

**Bild 5: Excelimportdatei als Bindeglied zwischen Prozessleittechnik und AKoPro** 

Die Zuordnung der Tätigkeiten erfolgt über die AKZ-Nummer: Diese muss mit der Nummer übereinstimmen, welche beim Anlegen bzw. Importieren der Aggregate verwendet wurde. In der Spalte Wartungsintervall in h kann ein Betriebsstundenbezogenes Tätigkeitsintervall eingegeben werden. In der Spalte Wartungsintervall sind die zeitabhängigen Wartungen pro Jahr anzugeben, dabei entspricht der Wert 12 z. B. einer monatlichen Wartung. Verschiedene Angaben für Wartungsintervalle sind in der Musterkläranlage unter dem Katalog Instandhaltungsintervalle hinterlegt.

Zur Erleichterung der Betriebsstunden-abhängigen Wartung können die Betriebsstunden-Zählerstände verschiedener Aggregate in AKoPro importiert werden.

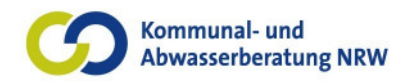

Abschlussbericht

#### **Ergänzende Anhänge:**

**Anhang** Konzept AKoPro Betriebstagebuch –Inhalt-**Anhang** Konzept AKoPro Betriebstagebuch –Formulare-**Anhang** Benutzerhandbuch AKoPro Kläranlage

### **2.3 Änderung der Sachdatenstruktur (Hierarchisierung)**

Um eine verbesserte und flexiblere Handhabung des Produktes zu gewährleisten, wurde die Sachdatenstruktur, welche bisher hierarchisch aufgebaut war, durch eine Baumstruktur ersetzt. Neben der Änderung der Datenstruktur und der angehängten Funktionen wurde die Baumstruktur in der Art des Windows-Explorers erstellt und eine ergonomischere Möglichkeit der nutzerfreundlichen Navigation erreicht.

Basierend auf den erstellten Konzepten **(Anhang** Konzept AKoPro Baumstruktur**)**  wurde ein Migrationsweg zur Baumstruktur (s. Bild 6) erstellt.

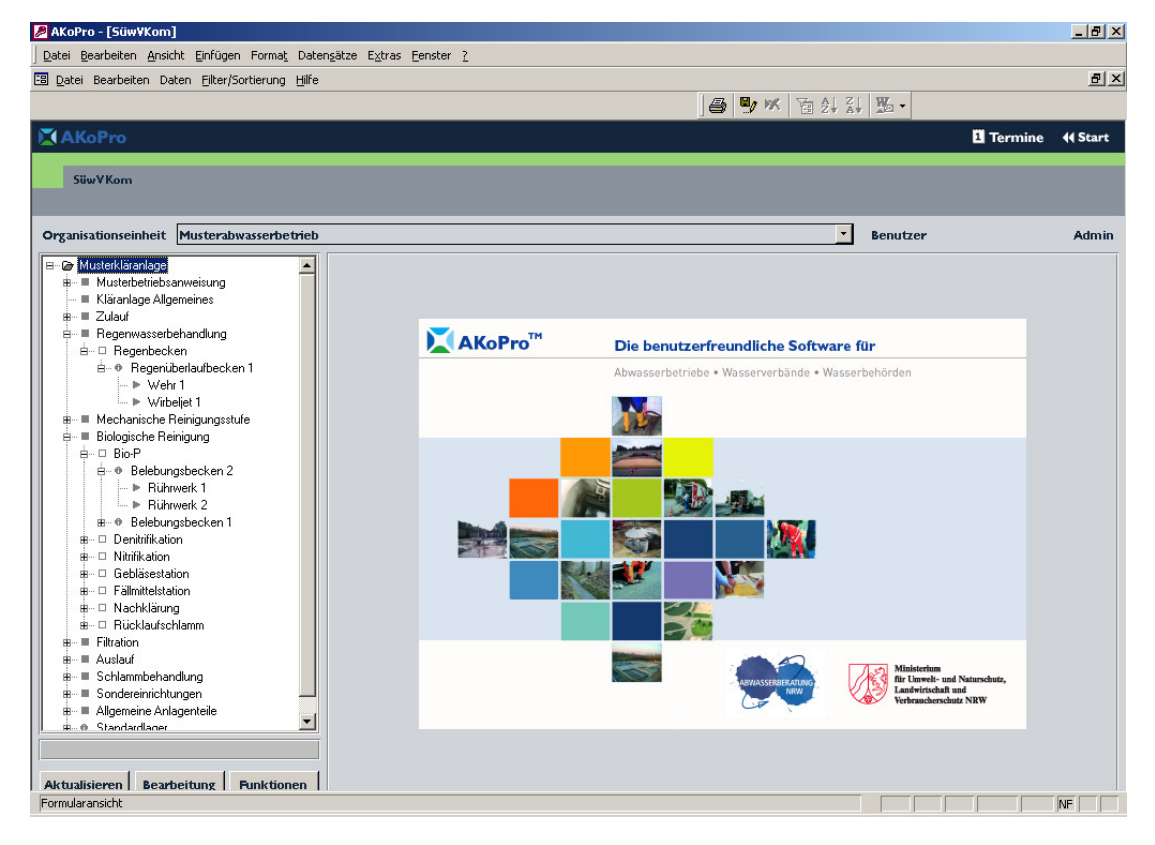

**Bild 6: Baumstruktur Modul Kläranlage** 

#### **Ergänzende Anhänge:**

**Anhang** Konzept AKoPro Baumstruktur **Anhang** Benutzerhandbuch AKoPro Kläranlage

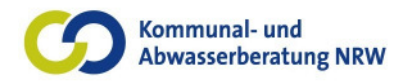

#### **2.4 Erweiterung des Moduls Kläranlage**

Zur Verwaltung der Einleitungsgenehmigungen wurden in AKoPro folgende grundsätzliche Funktionen implementiert:

- Historische Führung der gültigen und vergangenen Erlaubnisbescheide sowie der Änderungsbescheide mit den entsprechenden Attributen, wie z.B. Parameter, Grenzwerte, Gültigkeit etc..
- Eingabe ergänzender Erklärungswerte nach § 4 AbwAG und § 6 AbwAG sowie ermittelte Wassermengen in einem gesonderten Karteireiter.
- Erstellung eines Berichtes der einzelnen geltenden Grenzwerte mit den Erklärungswerten aus den abgelegten Bescheiden und den eingegebenen Formularen zum jeweils gewünschten Datum.

In Tabelle 1 werden die zur ordnungsgemäßen Stammdatenhaltung notwendigen Grundinformationen zu den in AKoPro erfolgten Umsetzungen gegenübergestellt.

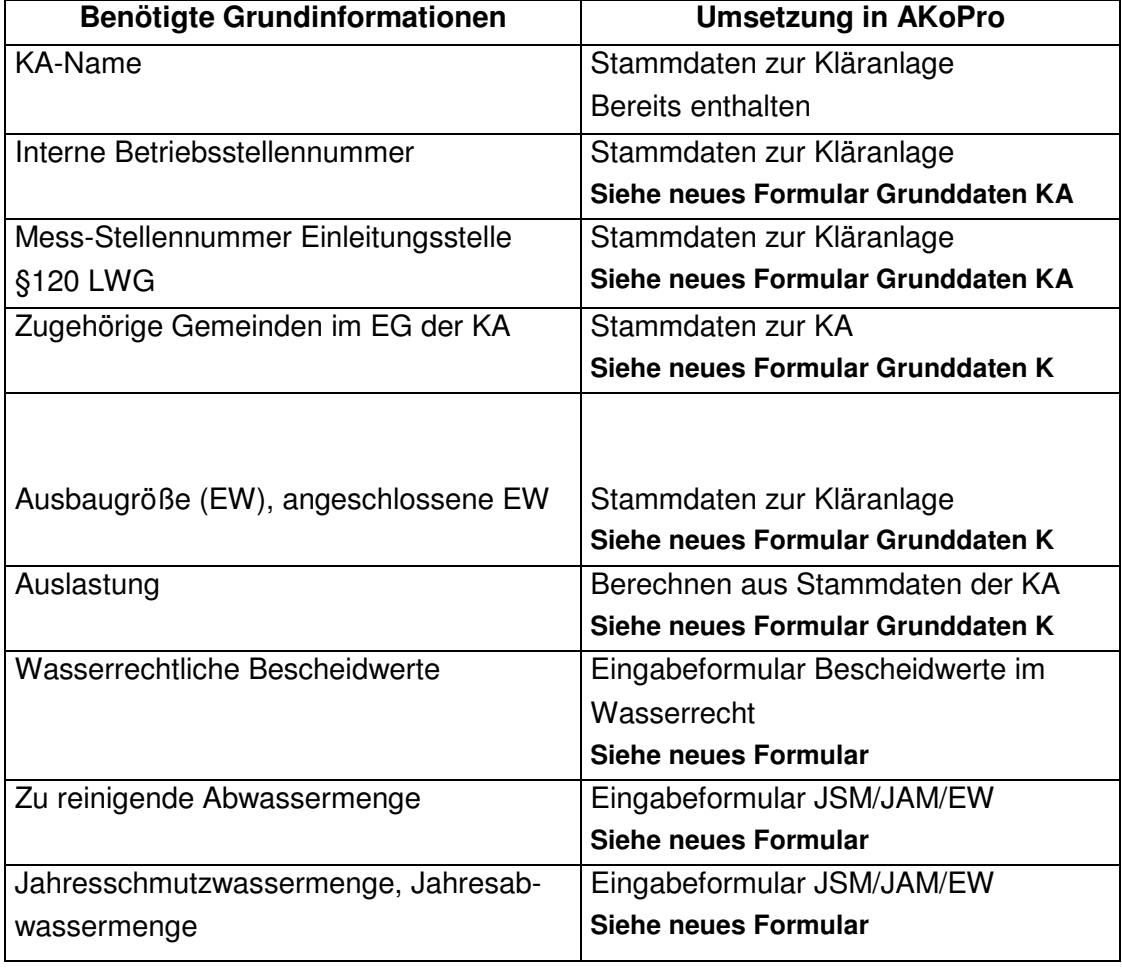

### **Tabelle 1: Gegenüberstellung der benötigten Grundinformationen zur erfolgten Umsetzung im Modul AKoPro**

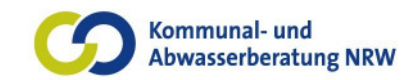

Abschlussbericht

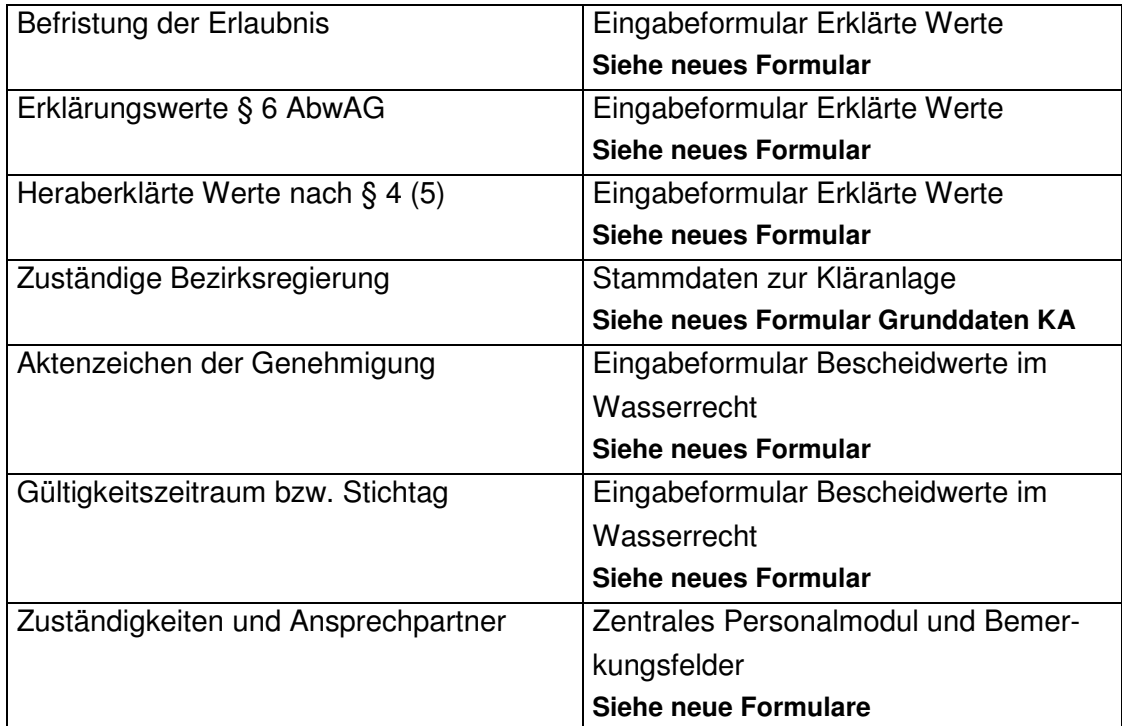

Die Umsetzung von zusätzlich benötigten Informationen ist in den in Bild 7 zu ersehenden neuen Formularen umgesetzt.

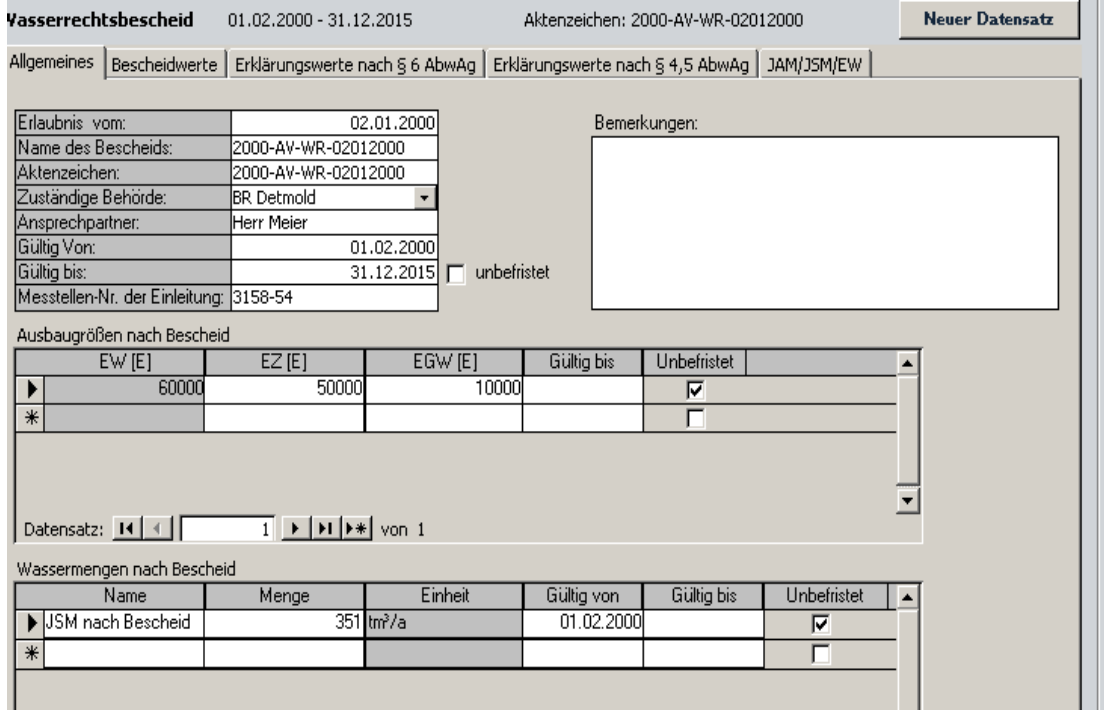

**Bild 7: Wasserrechtsformular** 

#### **Ergänzende Anhänge:**

**Anhang** Benutzerhandbuch AKoPro Kläranlage

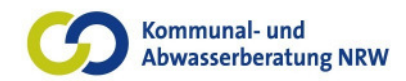

#### **2.5 Projektbericht**

Die Möglichkeit eines direkten Zugriff auf die innerhalb des Produktes hinterlegten Daten sind für die Produktakzeptanz des Nutzers entscheidend. AkoPro bietet hier einen umfassenden Bericht, der in Anlehnung an den in der DWA empfohlenen AKZ-Bezeichnungen erstellt wurde.

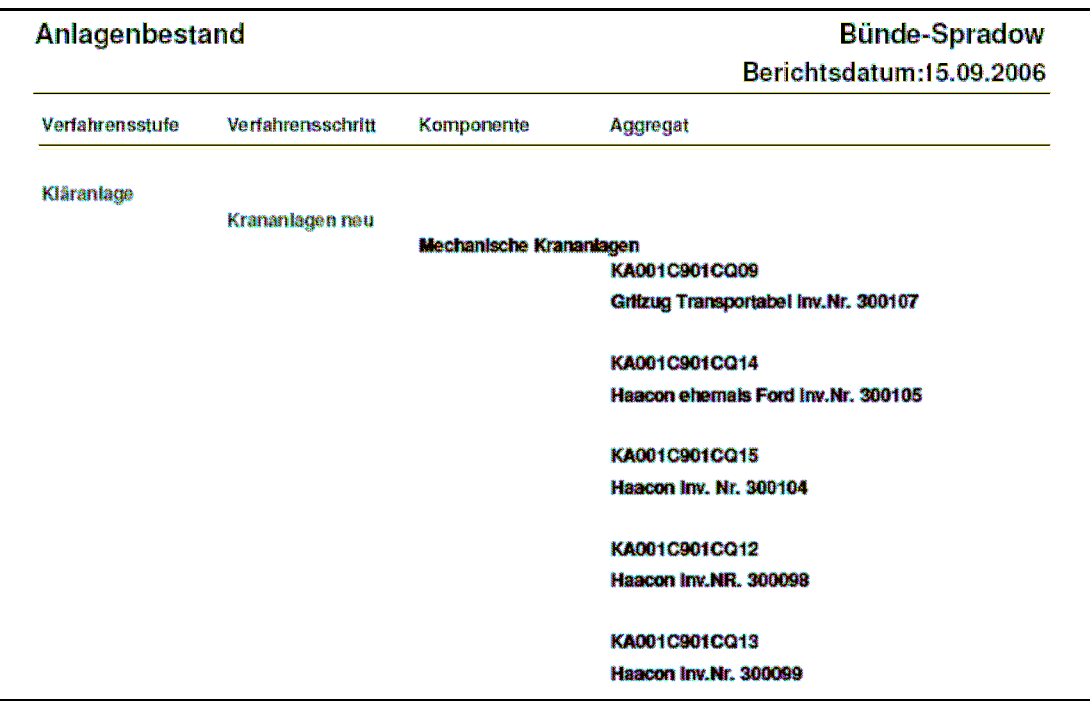

**Bild 8: Projektberichtsbeispiel** 

#### **Ergänzende Anhänge:**

**Anhang** Benutzerhandbuch AKoPro Kläranlage

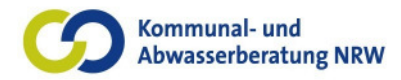

#### **2.6 Erweiterung der Kostenrechnung**

Die unter 2.3 beschriebene Änderung der Sachdatenstruktur führte zu einer strukturellen Änderungen der Kostenrechnung. Die notwendigen Anpassungen im implementierten Tool Vermögenskalkulation wurden vorgenommen (vgl. Bild 9).

| <b>E</b> Kanale                            |  | Baujahr:        | Abgang: | Bezeichnung:                                                                                     | Anschaffung: | Abzug:         | Abschreibungsliste:           | <b>Bewertungsliste:</b> |  |
|--------------------------------------------|--|-----------------|---------|--------------------------------------------------------------------------------------------------|--------------|----------------|-------------------------------|-------------------------|--|
| Mischwasserkanal                           |  | 1992            |         | 10                                                                                               | 3.193.00€    |                | 0.00 € Mischwasserkanal       | Mischwasserkanal        |  |
| <b>■ Schmutzwasserkanal</b>                |  | 1992            |         | 10                                                                                               | 3.193.00€    |                | 500.00 €   Mischwasserkanal   | Mischwasserkanal        |  |
| <b>■ Regenwasserkanal</b>                  |  | 1992            |         | 10                                                                                               | 3.193.00€    |                | 0.00 €   Mischwasserkanal     | Mischwasserkanal        |  |
| <b>E</b> Unbekannt                         |  | 2000            |         | 10023                                                                                            | 3.420.00€    |                | 550.00 € Mischwasserkanal     | Mischwasserkanal        |  |
| <b>■</b> Schächte                          |  | 2000            |         | 10025                                                                                            | 2.749.00€    |                | 600.00 €   Mischwasserkanal   | Mischwasserkanal        |  |
| <b>■</b> Drucknetze                        |  | 2000            |         | 10026                                                                                            | 3.340.00€    |                | 650.00 € Mischwasserkanal     | Mischwasserkanal        |  |
| Schächte Drucknetz                         |  | 2002            |         | 10027                                                                                            | 3.027,00€    |                | 700,00 €   Mischwasserkanal   | Mischwasserkanal        |  |
| <b>■ Straßenabläufe</b>                    |  | 2003            |         | 10028                                                                                            | 4.110.00€    |                | 750,00 € Mischwasserkanal     | Mischwasserkanal        |  |
| ∙ <sup>▲</sup> Sonderbauwerke<br>由.        |  | 2003            |         | 10029                                                                                            | 2.197.00€    |                | 800.00 € Mischwasserkanal     | Mischwasserkanal        |  |
| <b>E- a</b> Besondere Entwässerungsanlagen |  | 2003            |         | 10030                                                                                            | 1.395,00€    |                | 850,00 € Mischwasserkanal     | Mischwasserkanal        |  |
| <b>▲ Anlagenblöcke</b>                     |  | 2002            |         | 10031                                                                                            | 2.749.00€    |                | 900,00 € Mischwasserkanal     | Mischwasserkanal        |  |
| Bahnkreuzungen                             |  | 2002            |         | 10032                                                                                            | 3.337.00€    |                | 950.00 € Mischwasserkanal     | Mischwasserkanal        |  |
| Betriebseinrichtungen                      |  | 2002            |         | 10033                                                                                            | 2.230.00€    |                | 1.000,00 € Mischwasserkanal   | Mischwasserkanal        |  |
| <b>Bewegliches Vermögen</b>                |  | 2002            |         | 10034                                                                                            | 4.400.00€    |                | 1.050.00 € Mischwasserkanal   | Mischwasserkanal        |  |
| <b>E</b> Fahrzeuge                         |  | 1989            |         | 10035                                                                                            | 3.154.00€    |                | 1.100.00 € Mischwasserkanal   | Mischwasserkanal        |  |
| nvestitionsmaßnahmen Zweckverbände         |  | 1989            |         | 10036                                                                                            | 2.394.00€    |                | 1.150.00 € Mischwasserkanal   | Mischwasserkanal        |  |
| <b>■ Kanalinformation</b>                  |  | 1992            |         | 11                                                                                               | 3.387,00€    |                | 1.200.00 €   Mischwasserkanal | Mischwasserkanal        |  |
|                                            |  | 1992            |         | 114                                                                                              | 2.635,00€    |                | 1.250.00 € Mischwasserkanal   | Mischwasserkanal        |  |
| <b>Change Abwasseranlagen</b>              |  | 1992            |         | 12                                                                                               | 4.482.00€    |                | 1.300.00 € Mischwasserkanal   | Mischwasserkanal        |  |
| <b>■ Zuwendungen</b>                       |  | 1992            |         | 13                                                                                               | 2.854,00€    |                | 0,00 €   Mischwasserkanal     | Mischwasserkanal        |  |
| <b>E-@ Musterkläranlage</b>                |  | 1992            | 1999    | 8                                                                                                | 4.389,00€    |                | 0.00 €   Mischwasserkanal     | Mischwasserkanal        |  |
| <b>■</b> Musterbetriebsanweisung           |  | 1992            |         | 67                                                                                               | 3.389,00€    |                | 0.00 € Mischwasserkanal       | Mischwasserkanal        |  |
| <b>G</b> Standardlager                     |  | 1992            |         | 9                                                                                                | 2.298.00€    |                | 0.00 € Mischwasserkanal       | Mischwasserkanal        |  |
| Kläranlage Allgemeines                     |  | 1992            |         | 10108                                                                                            | 4.563,00 €   |                | 0,00 € Mischwasserkanal       | Mischwasserkanal        |  |
| <b>■</b> Zulauf                            |  | 1992            |         | 10109                                                                                            | 2.245.00€    |                | 0.00 € Mischwasserkanal       | Mischwasserkanal        |  |
| $\left  \right $<br>٠                      |  | Datensatz: 14 4 |         | $\blacktriangleright$   $\blacktriangleright$   $\blacktriangleright$ $\divideontimes$   von 226 |              |                |                               |                         |  |
| <b>Aktualisieren</b>                       |  | Sachobjekt neu  |         | Sachobjekt löschen                                                                               |              | Abschreibungen | Kalkulatorische Zinsen        |                         |  |

**Bild 9: Anlagenbestand im Anlagenvermögen** 

Aufgabe dieses Tools ist es, aus den den Baumaßnahmen zugeordneten Investitionskosten unter Berücksichtigung der Abschreibung und Verzinsung die Vermögenskalkulation abzuleiten, die wiederum die Grundlage für die Gebührenbedarfsberechnung darstellen. In der AKoPro Version 3 können nun Kosten einzelner Auftragspositionen über Massenermittlungen einzelnen Sachobjekten zugeordnet werden. Wenn z.B. ein neuer Kanalstrang mit 3 Haltungen und 3 Schächten gebaut wird, kann der insgesamt in Rechnung gestellte Bodenaushub zu beliebigen Anteilen auf die einzelnen Sachobjekte verteilt werden.

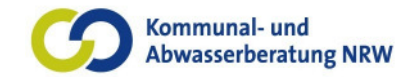

#### Abschlussbericht

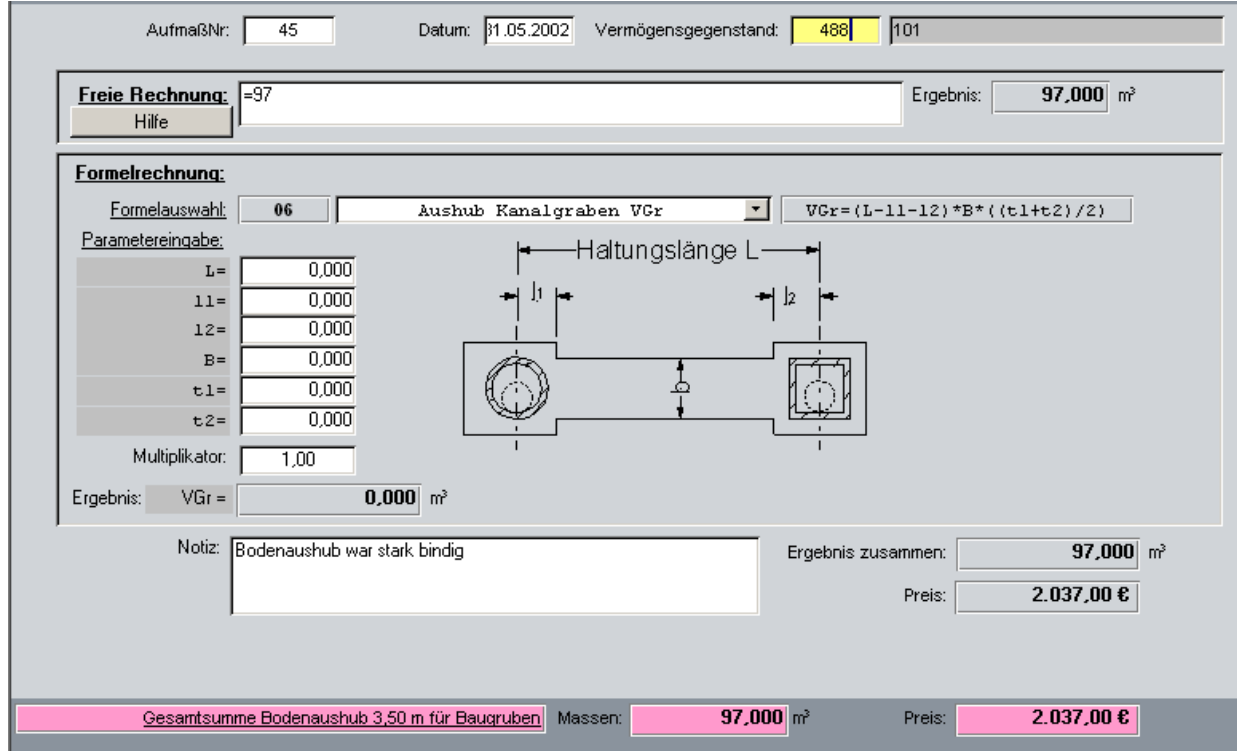

**Bild 10: Verteilung der Sachkosten auf einzelne Vermögensgegenstände** 

#### **Ergänzende Anhänge:**

**Anhang** Benutzerhandbuch AKoPro Leistungsverzeichnis

#### **2.7 StuA-Berichte**

Der nach SüwVKom geforderte Bericht, wird mit AKoPro automatisiert erstellt. Hierzu werden Daten aus dem Betriebstagebuch, den Stammdaten der Anlage und dem Wasserrecht verwendet. Weiterhin sind in dem Bericht Angaben zur Übernahme von Fremdstoffen und –schlämmen gefordert. Aus diesem Grund wird ein Modul zur Dokumentation der Fremdstoffaufnahme implementiert.

Nach der SüwVKom NRW vom 25.05.2004, kann ein Bericht zur Darstellung der Betriebskenndaten von der zuständigen Behörde gefordert werden. Die Erstellung spiegelt die Berichtserstellung nach Anlage 4 der SüwVKom wieder. Wird im Menü der Punkt "SüwVKom-Bericht" angewählt, wird zunächst der Bildschirm zur Berichtsverwaltung angezeigt (siehe Bild 11). Hier können alte Berichte bearbeitet, gesperrt, exportiert (doc- oder rtf-Format) und gedruckt werden.

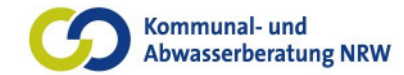

#### Abschlussbericht

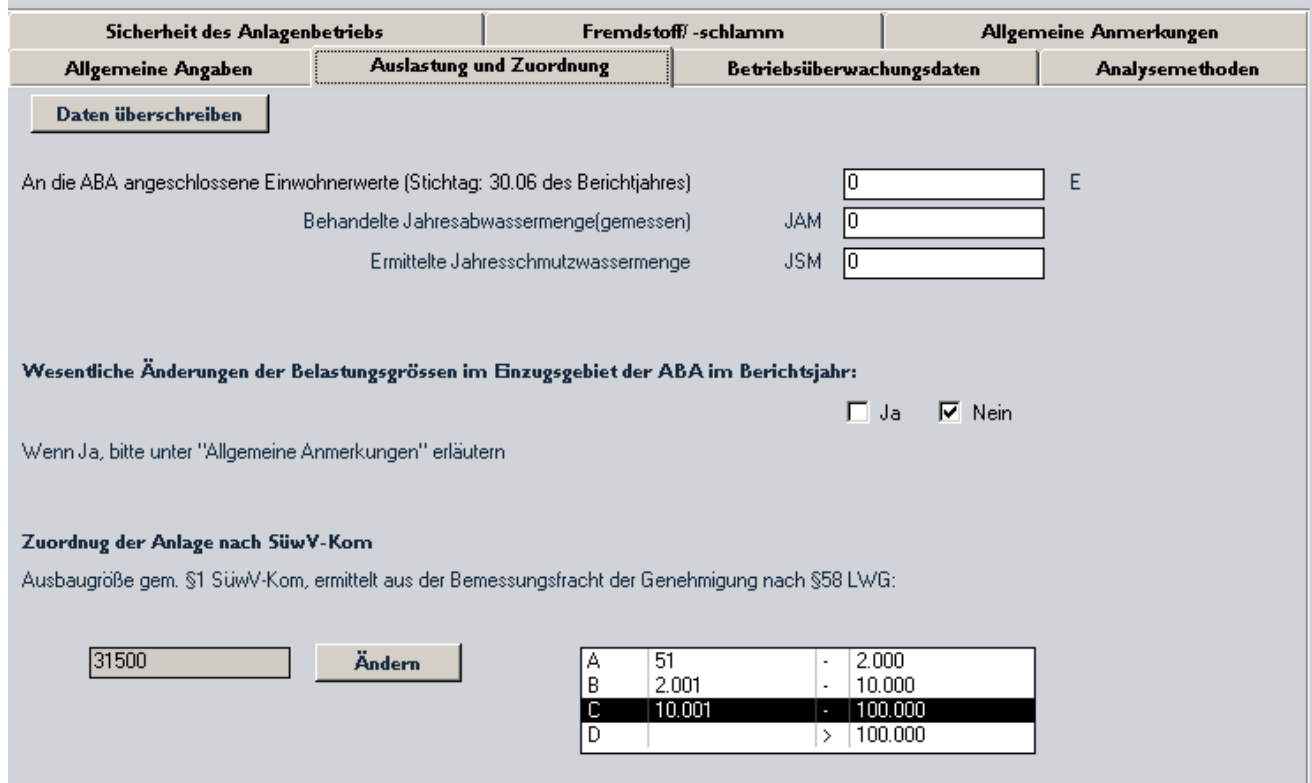

**Bild 11: Karteireitersystem zur Zusammenstellung der SüwVKom relevanten Daten** 

Wird ein Bericht über das Karteireitersystem (siehe Bild 11) neu erstellt, werden vorhandene Daten aus dem Betriebstagebuch, den Stammdaten und aus dem Wasserrecht übernommen. In jedem Formular gibt es einen Button "Daten überschreiben". Bei Anwahl werden die Daten des jeweiligen Formulars, die aus anderen Formularen übernommen werden, überschrieben.

Zur Umsetzung der Berichtserstellung wurden folgende Änderungen zusätzlich notwendig und umgesetzt:

- Im Administrierungsmodul wird die Rechtevergabe für einzelne Mitarbeiter zum Abruf, zur Bearbeitung und zur Sperrung des SüwVKom-Berichtes ermöglicht.
- Für die Formulare "Betriebsstörungen" (aggregatbezogene, verfahrenstechnische und externe) musste eine Einordnung als SüwVKom relevante Störung ermöglicht werden.

#### **Ergänzende Anhänge:**

**Anhang** Konzept AKoPro SüwV-kom Bericht

**Anhang** Konzept AKoPro Betriebstagebuch –Inhalt-

**Anhang** Konzept AKoPro Betriebstagebuch –Formulare-

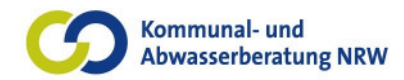

#### **2.8 Erweiterung der Kartenoberfläche**

Die Nutzer von EDV-Programmen erwarten heute neben der Bearbeitung von Stammdaten eine Visualisierung der Anlagen auf Karten. Schon die AkoPro-Version 2 ermöglichte die Darstellung georeferenzierter Anlagen, wie:

- Haltungen
- Schächte
- Sonderbauwerke
- Kleinkläranlagen

In der Version 3 wurden Ergänzungen in der Benutzerführung (s. Bild 12) und in den Layerinfomationen vorgenommen. Sie unterstützen die Mitarbeiter bei ihrer täglichen Arbeit.

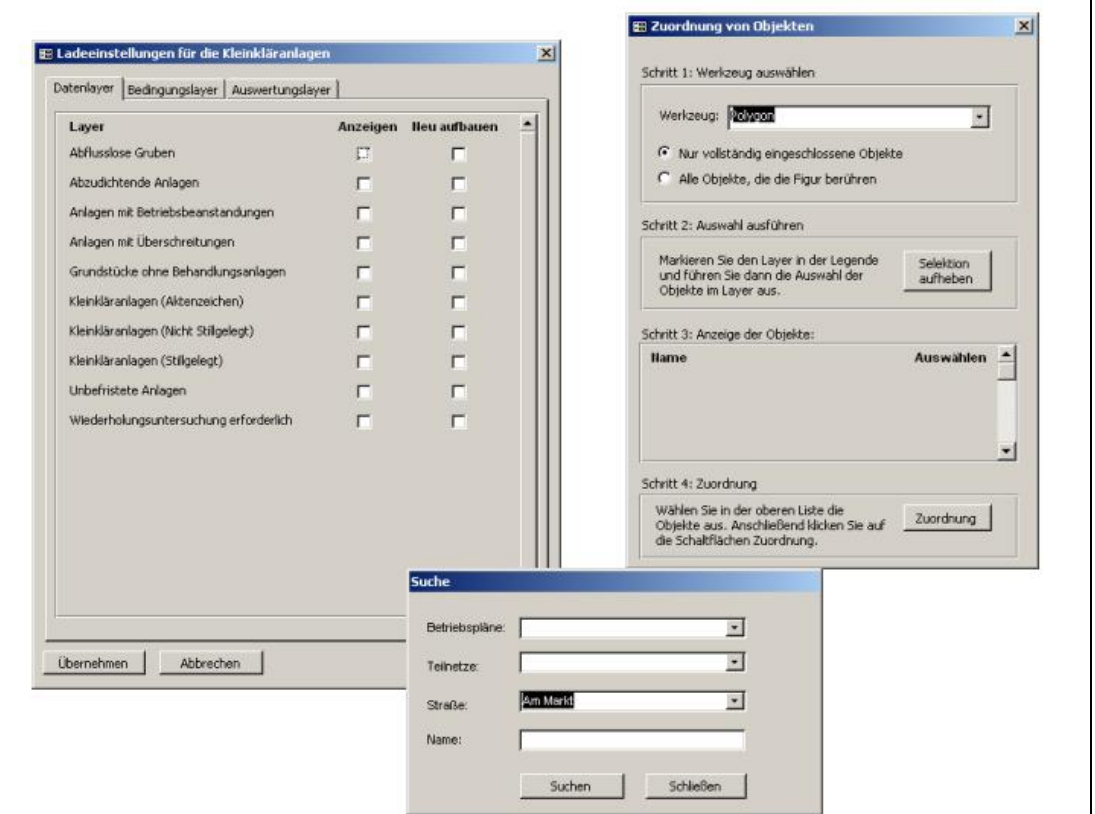

**Bild 12: Diverse Benutzer Unterstützungsmenüs im Kartenmodul** 

Die grafische Kennzeichnung verschiedener Stufen der Schadensklassifizierung ist in Bild 13 dargestellt.

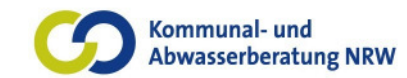

#### Abschlussbericht

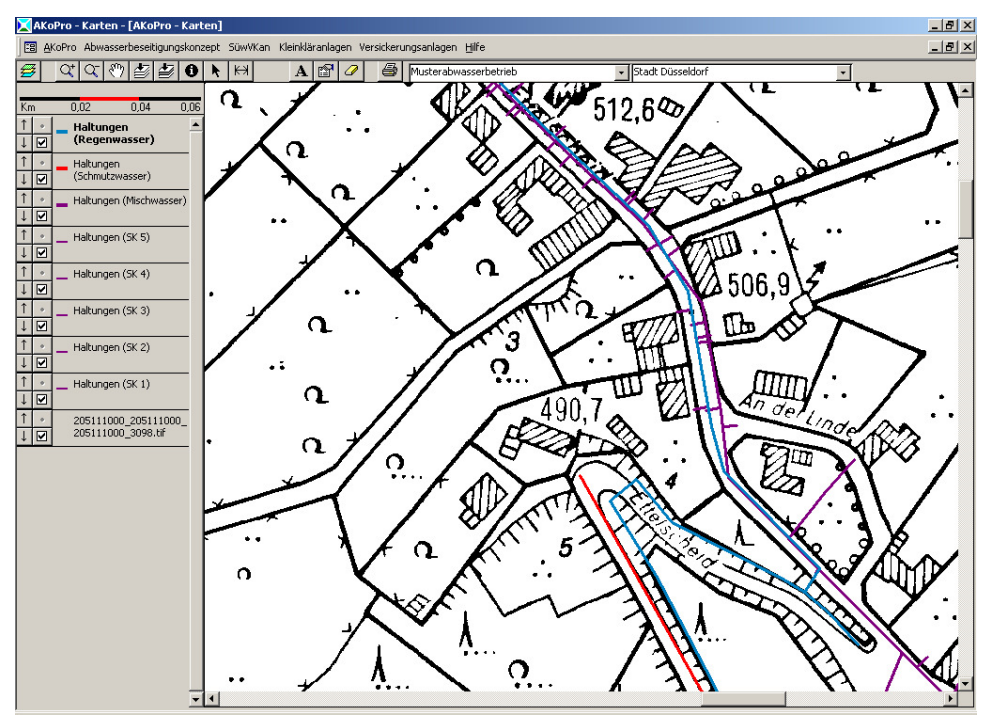

**Bild 13: Farbige Darstellung von Schadensklassifizierungen und unterschiedlicher Entwässerungssysteme** 

Die Teilnetzdarstellung ist durch den programmierten Polygonlayer darstellbar ( vgl. Bild 14 ).

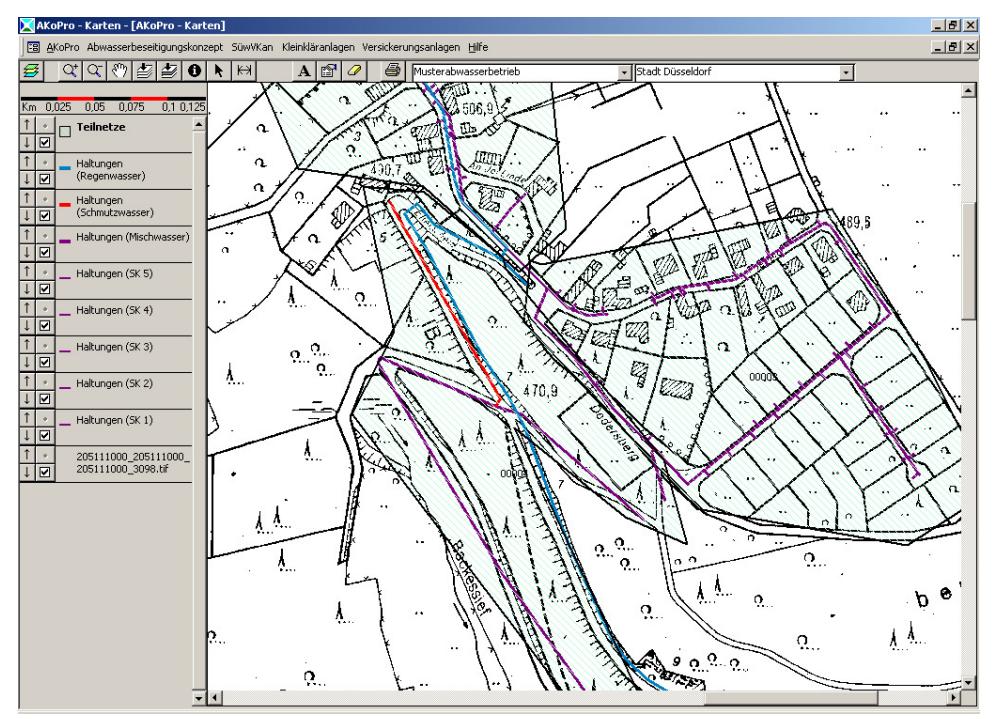

**Bild 14: Teilnetzdarstellung als Polygonlayer** 

#### **Ergänzende Anhänge:**

**Anhang** Benutzerhandbuch AKoPro Leistungsverzeichnis

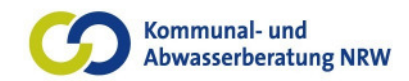

Abschlussbericht

### **2.9 Ableitung der Dokumentation von Überwachungen**

Durch die Etablierung von vereinfachten Dokumentationsberichten ist in dem Produkt AKoPro die Dokumentation aller SüwVKan relevanter Daten vereinfacht möglich. Notwendige Karteikartensysteme und Navigationshilfen werden programmiert (vergl. Bild 15).

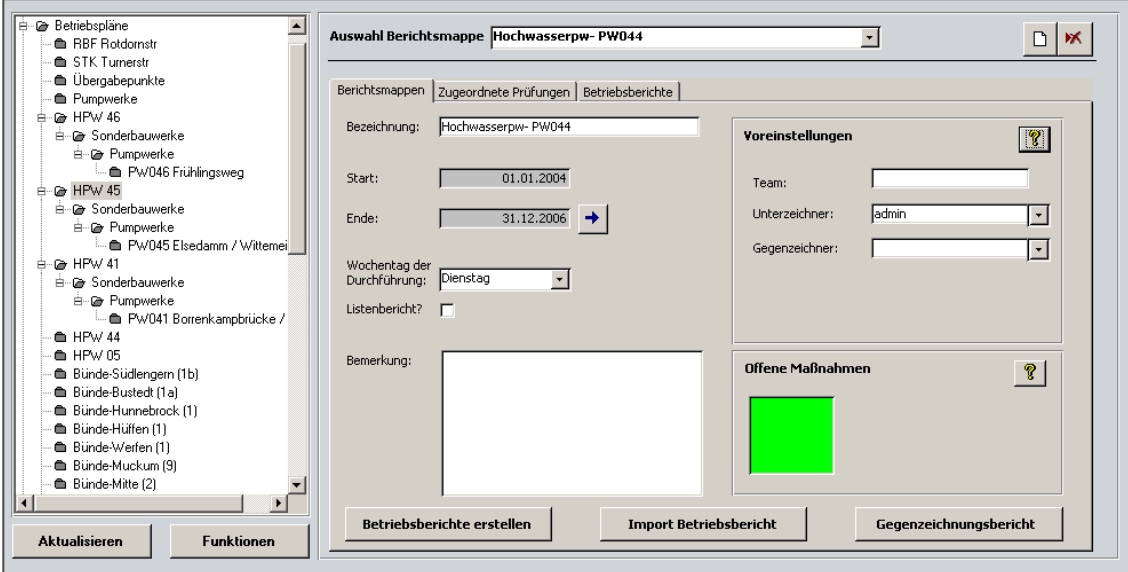

**Bild 15: Erstellung automatisches Berichtswesen** 

#### **Ergänzende Anhänge:**

**Anhang** Benutzerhandbuch AKoPro SüwVKan

### 2.10 Überarbeitung des Moduls "Regelwerke"

Zur geänderten Navigation und zur Verbesserung der Performance sind Optimierungen im Navigationsbaumaufbau vorgenommen worden. Durch diesen Eingriff

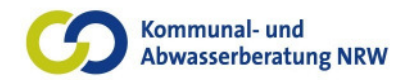

Abschlussbericht

wurde der Start und die komplexe Suche stark für den Nutzer vereinfacht (s. Bild 16).

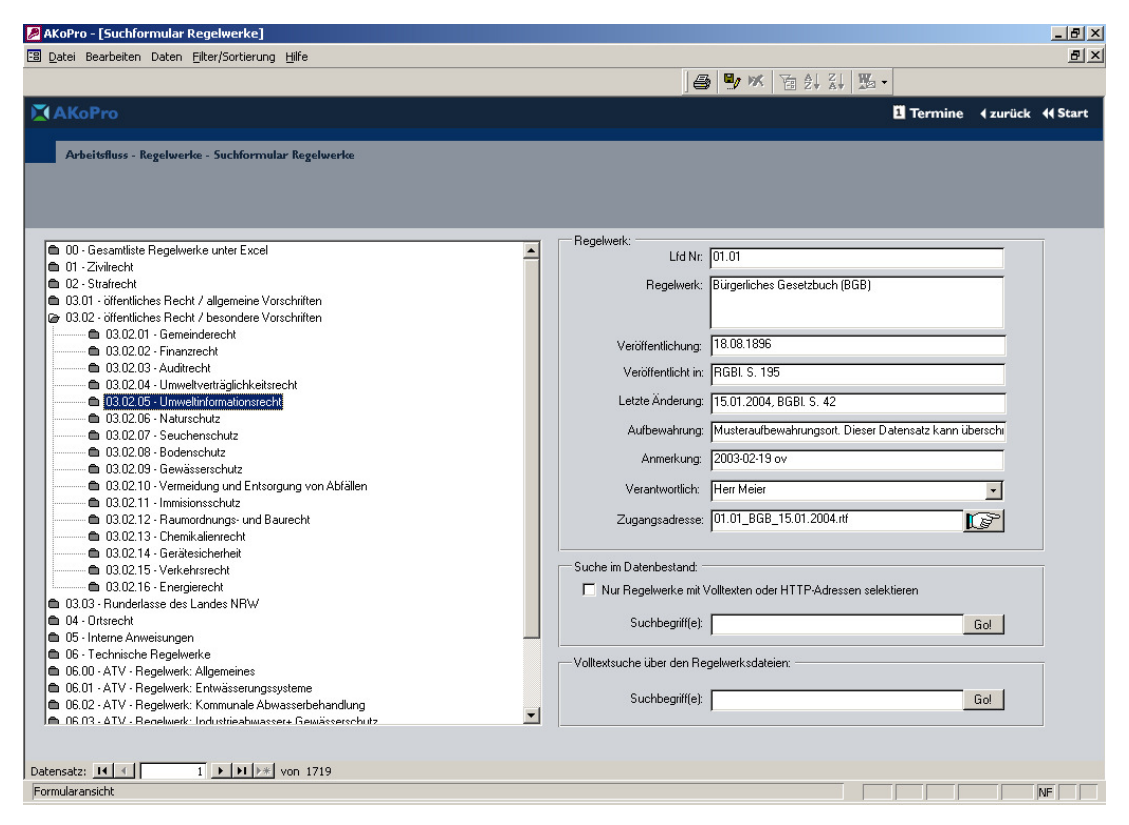

**Bild 16: Vereinfachte Navigation und Suche im Regelwerksmodul** 

#### **Ergänzende Anhänge:**

**Anhang** Benutzerhandbuch AKoPro Regelwerke

#### **2.11 Auslagerung der Module Planen, Bauen und Kanalbetrieb**

Aus programmtechnischen Gründen wurden die Oberflächen der Module Planen, Bauen (jetzt: Leistungsverzeichnisse) und Modul Kanalbetrieb (jetzt: SüwVKan) in eigenständige Module ausgelagert.

#### **2.12 Ergänzungen Terminverwaltung**

Die zentrale Terminverwaltung in AKoPro ermöglicht eine geordnete Übersicht über alle innerhalb des Produktes dem Nutzer zugewiesenen Termine. Über das Verwaltungsformular (s. Bild 17) können freie Termine durch den Nutzer vergeben werden.

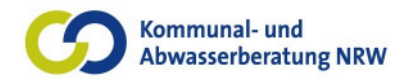

Abschlussbericht

| E Termine in der Kalenderansicht<br>Kalenderansicht<br>Frei definierbare Termine                                                                                                |            |                |                |                          | $\vert x \vert$ |
|----------------------------------------------------------------------------------------------------|------------|----------------|----------------|--------------------------|-----------------|
|                                                                                                    | Bearbeiter | Projekt        | Thema          | Aufgabe                  | Herkunft        |
| September 2006 $\Box$<br>$\blacktriangleleft$                                                                                                    | Admin      | RÜB Wirtsmühle | RÜB Wirtsmühle | Fernüberwachung einbauen | Genehmigt       |
| Dn.<br>28<br>29<br>30<br>31<br>8.<br>я<br>10<br>ĥ.<br>5.<br>12<br>16.<br>17<br>15<br>13<br>-14<br>-21<br>-24<br>22 23<br>19<br>-20<br>ਟਾਨ<br>25<br>26<br>27<br>28<br>-29<br>-30 |            |                |                |                          |                 |
| 5.<br>8<br>ĥ.<br>а<br><b>Z</b> Heute: 18.09.2006                                                                                                    |            |                |                |                          |                 |

**Bild 17: Formular der Terminverwaltung** 

#### **Ergänzende Anhänge:**

**Anhang** Benutzerhandbuch AKoPro Termine

### **2.13 Übernahme Betriebsanweisung bei der Erstellung neuer Organisationseinheiten**

Bei der Erzeugung neuer Organisationseinheiten werden automatisch Sachdatenstrukturen für diese erstellt. Hierdurch ist es dem Nutzer möglich, vereinfacht und selbsterschließend die notwendige Struktur zur Hinterlegung der Stammdaten aufzubauen und direkt zu nutzen.

### **2.14 Nutzung der Serienbrieffunktion**

In einigen Modulen von AkoPro wurde auf Wunsch der Nutzer eine Serienbrieffunktion implementiert. Sowohl Schlammabfuhrscheine, Gebührenbescheide, Anschreiben des Eigentümers und frei definierte Dokumente sind nun vom Bearbeiter in A-KoPro einfach zu hinterlegen und zu nutzen.

#### **Ergänzende Anhänge:**

**Anhang** Benutzerhandbuch AKoPro Kleinkläranlagen

#### **2.15 Bildschirm ABK**

Der komplexe Aufbau einer systematischen Erfassungsmaske für die Verwaltung der für die Abwasserbeseitigungskonzepte notwendigen Daten wurde in AKoPro realisiert. Es besteht die Möglichkeit folgende Daten zu hinterlegen:

- Projektbezeichung
- Finanzplanung
- ABK-Daten (Dringlichkeit der Maßnahme, Zugehörigkeit zu Teilnetz etc.)
- Teilnetze

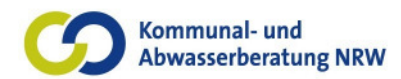

Abschlussbericht

• Berichte (zum Abruf der ABK-Berichte und zum Datenexport).

#### **Ergänzende Anhänge:**

**Anhang** Benutzerhandbuch AKoPro Abwasserbeseitungskonzept

#### **2.16 SüwVKan-Bildschirm**

Zur zentralen Pflege aller SüwVKan relevanten Daten wurden komplexe Bildschirme erarbeitet, welche zu einer vereinfachten Dokumentation der Überwachungen genutzt werden können (vgl. 2.9).

#### **Ergänzende Anhänge:**

**Anhang** Benutzerhandbuch AKoPro SüwVKan

#### **2.17 Teiloberflächen**

AKoPro ist als zentrale Datenbank innerhalb des Netzwerkes der Kommune installiert. Zahlreiche zu erfassende Daten, wie z.B. für die Anlagenüberwachung, fallen außerhalb des Büros an, so dass der Mitarbeiter keinen direkten Zugang zur zentralen Datenbank AKoPro hat.

In der AkoPro Version 3 wurden zur Unterstützung der kommunalen Mitarbeiter aber auch der Fremdfirmen bei ihren Dokumentationsaufgaben mobile Teiloberflächen u.a. für das Modul Kanalbetrieb entwickelt. Zur besseren Orientierung ist die Dokumentation auf einer grafischen Oberfläche möglich.

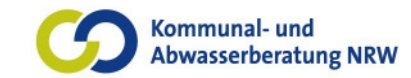

Abschlussbericht

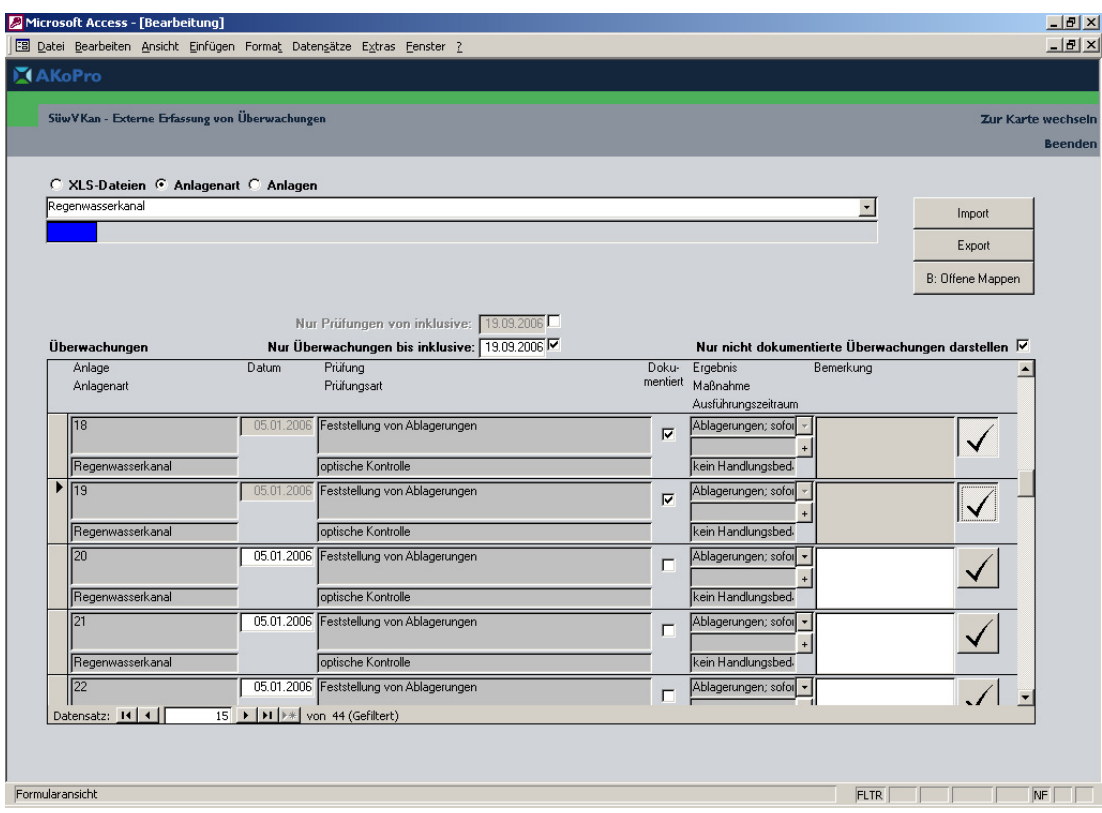

**Bild 18: Externe Teiloberfläche für die mobile Dokumentation der Tätigkeiten** 

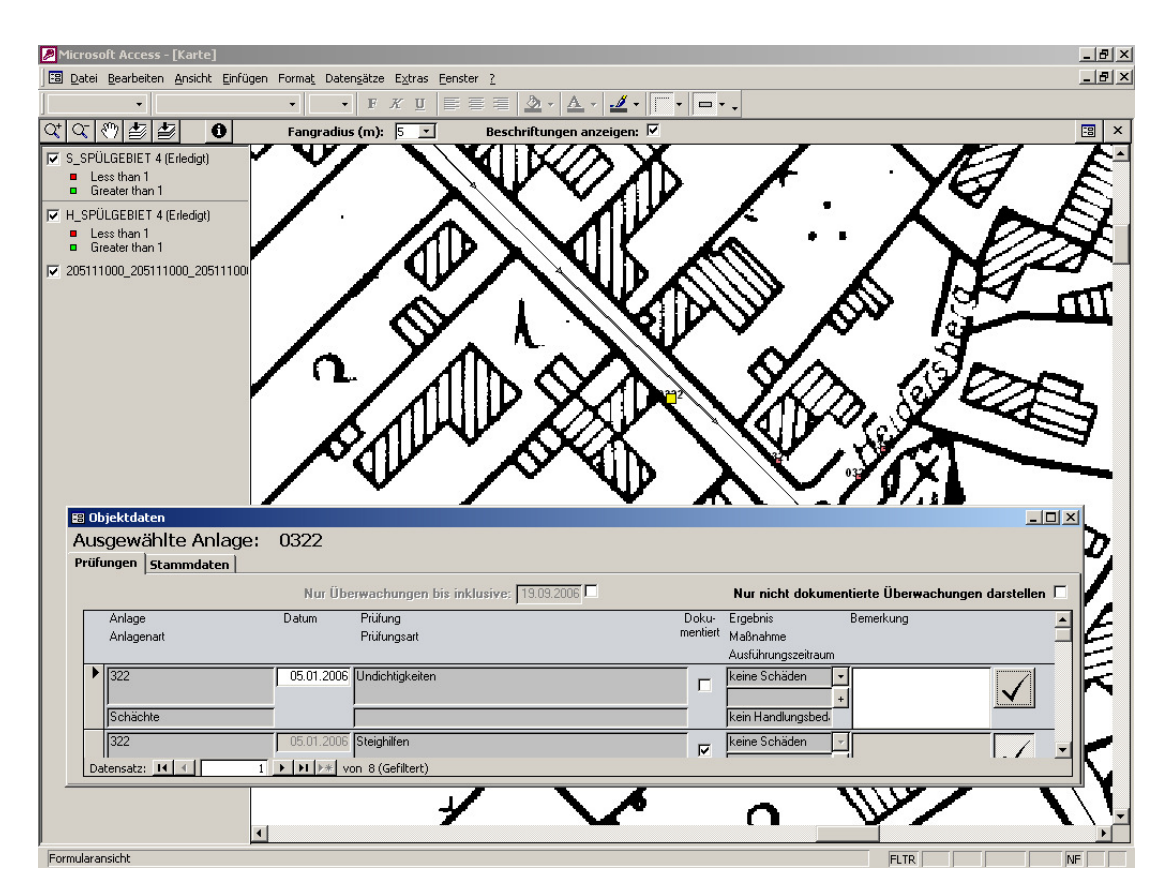

**Bild 19: Dokumentation über mobile Kartenteiloberfläche** 

Abschlussbericht

![](_page_24_Picture_2.jpeg)

#### **2.18 Schnittstellen**

#### **2.18.1 AVA-Software**

Um den Datentransfer zwischen unterschiedlichen Nutzern (z.B. Kommune/Ingenieurbüro ...) reibungsfrei zu ermöglichen, wurde eine Anpassung Schnittstelle notwendig. Hierfür wurde u.a. die Positionsart der Eventualpositionen in der digitalen Schnittstelle ergänzt und als Exportfunktion zusätzlich zur Verfügung gestellt.

#### **Ergänzende Anhänge:**

**Anhang** Benutzerhandbuch AKoPro Leistungsverzeichnis

#### **2.18.2 Laborinformationssystem**

AKoPro bietet die Möglichkeit einer komplexen Pflege und Erfassung der anfallenden Laboranalysen.

![](_page_24_Picture_71.jpeg)

#### **Bild 20: Bildschirm zur Pflege und Erfassung von Laboranalysen**

Der in Bild 20 dargestellte Bildschirm aus AKoPro untergliedert sich in die Bereiche "Allgemeines zur Probenahme" und "Analysenergebnisse". Im ersten Bereich werden Informationen wie Probenart, Datum usw. dargestellt. Im zweiten Bereich werden die analysierten Parameter erfasst oder angezeigt.

![](_page_25_Picture_1.jpeg)

Abschlussbericht

Die Liste "Auswahl Probenahme" dient zur Selektion einer Probenahme über das Datum. Alle Probenahmen zur aktiven Anlage werden über das Datum absteigend sortiert in dieser Liste aufgeführt. Die Sortierung führt dazu, dass die zuletzt durchgeführten Probenahmen zuerst aufgeführt werden.

Die Schaltfläche Export Schablone erstellt eine so genannte CSV-Datei. Das sind spaltenorientierte Textdateien, die z. B. mit Excel geladen werden können. In dieser Datei sind einige Informationen aus der Datenbank aufgeführt wie z. B. Kläranlage und das Anlagen-ID. Außerdem werden ab Zeile 25 die Parameter der Bescheidwerte des aktuellen Wasserrechts eingetragen.

Diese Schablonen und dieses Verfahren kann zur Anbindung von externen Dienstleistern und Datenbank genutzt werden. Hierbei können z.B. Labore die CSV-Datei mit Informationen füllen und anschließend in AKoPro importiert werden (Schaltfläche Import Probe). Beim Importvorgang werden die Bescheidwerte des aktuellen Wasserrechts mit den analysierten Werten abgeglichen.

Abschlussbericht

![](_page_26_Picture_2.jpeg)

### **3 Anhang**

- **3.1 Abschlussbericht AKoPro unter Oracle**
- **3.2 Benutzerhandbuch AKoPro Termine**
- **3.3 Benutzerhandbuch AKoPro Regelwerke**
- **3.4 Benutzerhandbuch AKoPro SüwVKan**
- **3.5 Konzept AKoPro SüwV-kom Bericht**
- **3.6 Benutzerhandbuch AKoPro Abwasserbeseitungskonzept**
- **3.7 Konzept AKoPro Baumstruktur**
- **3.8 Konzept AKoPro Betriebstagebuch –Inhalt-**
- **3.9 Konzept AKoPro Betriebstagebuch –Formulare-**
- **3.10 Konzept Wasserrecht AKoPro**
- **3.11 Benutzerhandbuch AKoPro Kläranlage**
- **3.12 Projektbericht AKoPro**
- **3.13 Benutzerhandbuch AKoPro Karte**
- **3.14 Benutzerhandbuch AKoPro Leistungsverzeichnis**
- **3.15 Benutzerhandbuch AKoPro Kleinkläranlagen**